<span id="page-0-0"></span>Izvajanje [programov](#page-26-0)

V. Batagelj

[Zvok](#page-2-0)

[Vislice](#page-6-0) Slučajnost

[Poganjanje](#page-14-0) [IDLE](#page-17-0) [Dvoklik](#page-19-0) [Python](#page-22-0) [Pakiranje](#page-24-0)

Programiranje 2 Izvajanje programov

Vladimir Batagelj

Univerza v Ljubljani, FMF

Marec 2014/Marec 2012

イロト イ団ト イミト イヨト

 $\equiv$ 

 $OQ$ 

V. Batagelj lzvajanje programov

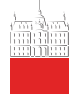

## <span id="page-1-0"></span>Kazalo

Izvajanje [programov](#page-0-0)

V. Batagelj

[Zvok](#page-2-0)

[Vislice](#page-6-0) Slučajnost

[Poganjanje](#page-14-0) [IDLE](#page-17-0) [Dvoklik](#page-19-0) [Python](#page-22-0) [Pakiranje](#page-24-0)

1 [Zvok](#page-2-0) 2 [Vislice](#page-6-0) Slučajnost 3 [Poganjanje](#page-14-0) [IDLE](#page-17-0) [Dvoklik](#page-19-0) [Python](#page-22-0) [Pakiranje](#page-24-0)

V. Batagelj lzvajanje programov

イロト イ部ト イミト イモト

 $\equiv$ 

 $\mathcal{L} \subset \mathcal{L}$ 

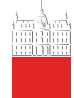

# <span id="page-2-0"></span>Zvok

**Izvajanje** [programov](#page-0-0)

V. Batagelj

### [Zvok](#page-2-0)

[Vislice](#page-6-0) Slučajnost

```
Poganjanje
IDLE
Dvoklik
Python
Pakiranje
```
Zvok na raˇcunalniku lahko uporabljamo v obliki posnetkov (shranjenih na datotekah). Predvajanje posnetkov omogoča metoda PlaySound iz knjižnice [winsound](http://docs.python.org/py3k/library/winsound.html):

from winsound import \* PlaySound("c:/users/Batagelj/test/python/zvok/birthday03.wav", SND ASYNC+SND LOOP+SND FILENAME) PlaySound("c:/users/Batagelj/test/python/zvok/birthday03.wav", SND\_PURGE)

V knjižnici winsound je na voljo metoda Beep( $v, t$ ), ki ustvari zvok višine  $v$ , ki traja  $t$  milisekund.

```
from winsound import Beep
from time import time, ctime, sleep
n=0while n<5:
   print(n,ctime(time()))
   sleep(5)
   n + = 1Beep(210+50*n, 500)
```
Za zahtevnejšo glasbo se uporablja standard [MIDI.](http://www.mxm.dk/products/public/pythonmidi) Obstaja več knjižnic za delo s posnetki sndhdr, audi[oo](#page-1-0)p[,](#page-3-0) [s](#page-1-0)[un](#page-2-0)[a](#page-6-0)[u](#page-1-0), [w](#page-5-0)a[v](#page-1-0)[e](#page-2-0)[,](#page-5-0) ...  $\Box$ 

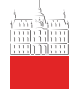

# <span id="page-3-0"></span>Note

#### **Izvajanje** [programov](#page-0-0)

V. Batagelj

### [Zvok](#page-2-0)

- [Vislice](#page-6-0) Slučajnost
- [Poganjanje](#page-14-0) [IDLE](#page-17-0) [Dvoklik](#page-19-0) [Python](#page-22-0) [Pakiranje](#page-24-0)

V glasbi praviloma uporabljamo le tone izbranih višin, ki sestavljajo tonski sistem. Za označevanje osnovnih tonov uporabljamo v evropski glasbi običajno črke abecede  $c, d, e, f, g, a, h$  (angleži uporabljajo namesto črke  $h$  črko  $b$ ) ali pa solmizacijske zloge do, re, mi, fa, so (sol), la, ti (si). V tonskem sistemu se zaporedje osnovnih tonov večkrat ponovi. Del tonskega sistema med zaporednima ponovitvama oznake tona imenujemo oktava. Glede na osnovno malo oktavo označujemo tone v nižjih oktavah z velikimi črkami in odmikom, npr.  $D_2$ ; tone v višjih oktavah pa z malo črko in odmikom, npr $a^1$ .

Razmiki med toni so večji ali manjši. Manjšemu pravimo polton, večjemu pa celi ton. Dva poltona sestavljata celi ton. Z višajem  $\sharp$  označujemo zvišanje tona za polton, z nižajem  $\flat$  pa znižanje tona za polton.

V računalništvu navadno uporabljamo c-durovo lestvico in tonski sistem, ki temelji na komornem tonu  $\mathsf{a}^1 = 440$  Hz. V tem sistemu sestavljajo toni geometrijsko zaporedje. Razmerje med višinama zaporednih tonov je enako <sub>2</sub>00 metrysko zaporedje: Tuzmerje med visinama zaporedini tonov je enak<br>1∛2 = 1.05946. To zagotavlja, da ima posamezni ton v nižji (višji) oktavi polovično (dvojno) višino.  $\mathbf{A} \equiv \mathbf{A} + \mathbf{A} + \mathbf{B} + \mathbf{A} + \mathbf{B} + \mathbf{A} + \mathbf{B} + \mathbf{A} + \mathbf{B} + \mathbf{A} + \mathbf{B} + \mathbf{A} + \mathbf{B} + \mathbf{A} + \mathbf{B} + \mathbf{A} + \mathbf{B} + \mathbf{A} + \mathbf{B} + \mathbf{A} + \mathbf{B} + \mathbf{A} + \mathbf{B} + \mathbf{A} + \mathbf{B} + \mathbf{A} + \mathbf{B} + \mathbf{A} + \mathbf{B} + \mathbf{A} + \math$ 

V. Batagelj lzvajanje programov

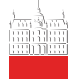

## Tonski sistem

#### Izvajanje [programov](#page-0-0)

### V. Batagelj

[Zvok](#page-2-0)

[Vislice](#page-6-0) Slučajnost

[Poganjanje](#page-14-0) [IDLE](#page-17-0) [Dvoklik](#page-19-0) [Python](#page-22-0) [Pakiranje](#page-24-0)

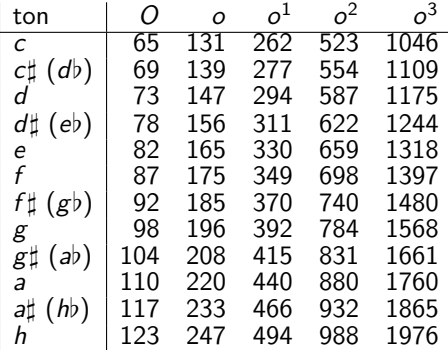

 $\mathcal{A} \cdot \Box \rightarrow \mathcal{A} \oplus \mathcal{B} \rightarrow \mathcal{A} \oplus \mathcal{B} \rightarrow \mathcal{A} \oplus \mathcal{B} \rightarrow \cdots$ 

目  $\circledcirc \circledcirc \circledcirc$ 

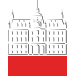

## <span id="page-5-0"></span>Marko skače

**Izvajanje** [programov](#page-0-0)

V. Batagelj

#### [Zvok](#page-2-0)

[Vislice](#page-6-0) Slučajnost

```
Poganjanje
IDLE
Dvoklik
Python
Pakiranje
```

```
from winsound import Beep
d = 240def do(): Beep(262,d)
def re(): Beep(294,d)
def mi(): Beep(330,d)
def fa(): Beep(349,d)
def so(): Beep(392,d)
def la(): Beep(440,d)
def ti(): Beep(494,d)
def do1(): Beep(523,d)
def double():
  \sigmalobal d: d = 2*d
def halve():
   global d; d = \text{round}(d/2)def MarkoSkace():
   global d
   d = 300min(): so(): so(): so()mi(): so(): so(): so()mi(); mi(); re(); re()double()
  do(); do()do(); re()halve()
  mi(); so()double()
   so()
   halve()
  mi(); mi(); re(); re()
   double()
  d_0(); d_0()
```
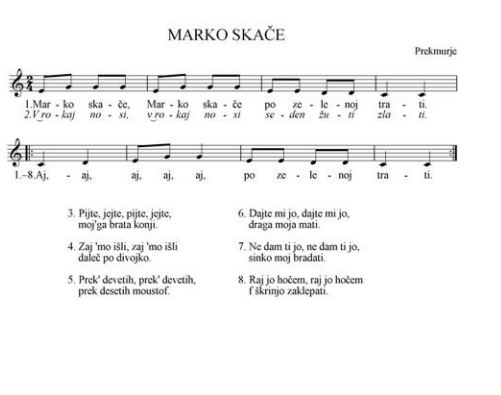

イロン イ伊ン イヨン イヨン

 $\equiv$ 

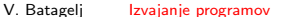

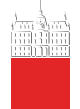

# <span id="page-6-0"></span>Vislice – ugibanje besed

#### **Izvajanje** [programov](#page-0-0)

V. Batagelj

[Zvok](#page-2-0)

### [Vislice](#page-6-0)

Slučajnost

[Poganjanje](#page-14-0) [IDLE](#page-17-0) [Dvoklik](#page-19-0) [Python](#page-22-0) [Pakiranje](#page-24-0)

## Zamisel programa je naslednja:

- preberi seznam besed z datoteke
- izberi slučajno besedo
- začetni vzorec je niz ????? dolg kot beseda
- ponovi do največ krat napačnih ugibanj:
	- izpiši trenutni vzorec in že izbrane črke
	- povprašaj po novi črki
	- preveri ali se ugibek nahaja v besedi: ˇce se, ga postavi na ustrezna mesta v vzorcu, sicer sporoči, da je črka napačna

イロト イ押ト イヨト イヨト

- če je beseda odkrita končaj
- izpiši sporočilo o uspešnosti.

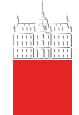

# <span id="page-7-0"></span>Slučajna števila

#### **Izvajanje** [programov](#page-0-0)

V. Batagelj

[Zvok](#page-2-0)

[Vislice](#page-6-0) Slučajnost

[Poganjanje](#page-14-0) [IDLE](#page-17-0) [Dvoklik](#page-19-0) [Python](#page-22-0) [Pakiranje](#page-24-0)

Včasih tudi na računalniku potrebujemo, da se kaj zgodi slučajno. Običajno nam to v izbranem programskem jeziku omogoča funkcija, ki nam ob vsakem klicu vrne kot vrednost slučajno realno število. Zaporedje teh vrednosti je enakomerno porazdeljeno na intervalu [0, 1]. V Pythonu so slučajnostne metode/funkcije zbrane v knjižnici [random.](http://docs.python.org/3.1/library/random.html) Mi bomo omenili le metode:  $r$ andom() – vrne naslednje slučajno realno število na  $[0, 1)$ .

 $seed(n)$  – nastavi seme funkcije random(); n je celo število; če je opuščeno ali None, uporabi za nastavitev sistemski čas.

randint(a, b) – a in b sta celi števili; vrne enakomerno porazdeljeno celo število z intervala  $[a, b]$ .

S postavitvijo semena z zahtevo seed $(n)$  na isto izbrano celo število  $n$  lahko zagotovimo ponovljivost 'slučajnega' dogajanja – funkcija random() vrača isto zaporedje števil.

(ロ) (@) (경) (경) (경) - 경

 $\Omega$ 

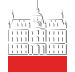

### **Izvajanje** [programov](#page-0-0)

V. Batagelj

[Zvok](#page-2-0)

[Vislice](#page-6-0) Slučajnost

[Poganjanje](#page-14-0) [IDLE](#page-17-0) [Dvoklik](#page-19-0) [Python](#page-22-0) [Pakiranje](#page-24-0)

### >>> from random import random, seed >>> (random(),random(),random()) (0.16163844164173513, 0.44569756158877627, 0.7794757305630318) >>> seed(2010) >>> (random(),random(),random()) (0.13915677287970796, 0.48665251176123714, 0.22860735382531394) >>> seed(2010) >>> (random(),random(),random()) (0.13915677287970796, 0.48665251176123714, 0.22860735382531394)

Ker v funkciji random zaporedja slučajnih števil računamo – naslednje število je določeno s prejšnjimi, ta zaporedja niso čisto slučajna – pravimo jim *psevdo-slučajna* zaporedja. Praviloma je zagotovljeno, da se obnašajo kot slučajna zaporedja. Drugače porazdeljena zaporedja števil je mogoče pridobiti iz

```
osnovnega zaporedja random. Npr.
```
<span id="page-8-0"></span>... Slučajna števila

```
>>> from random import random
>>> from math import trunc
>>> def randint(a,b): return a + trunc((b+1-a)*random())
>>> for i in range(50): print(randint(1,6),end=',')5,1,4,5,4,4,5,6,2,6,6,1,6,5,3,5,2,5,1,3,3,3,4,5,6,
6,2,2,2,5,6,4,5,3,6,3,3,6,4,3,3,3,3,3,6,2,1,2,5,3,
                                                                   \Omega
```
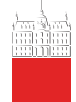

[Zvok](#page-2-0) [Vislice](#page-6-0)

[IDLE](#page-17-0)

## <span id="page-9-0"></span>Vislice

```
Izvajanje
              from random import seed, randint
 programov
              def run(sezBesed):
                 try:
V. Batagelj
                    besede = open(sezBesed,'rU').readlines()
                 except IOError: print("Težave z datoteko", sezBesed)
                 else:
                    seed(None)
                    beseda = besede[randint(0,len(besede)-1)].strip().lower()
Slučajnost
                    vzorec = "?" * len(heseda)izbrane = ^{\prime\prime\prime} : odkrita = False; krat = 5; narobe = 0; k = 0
Poganjanje
                    while narobe < krat:
                       k + = 1Dvoklik
                       print("n", k", ". uqiba] = ", vzorec, sep='')Python
                       print(" \bar{c}rke =", izbrane, "\n")
Pakiranje
                       znak = input("črka = "[0].lower()
                       izbrane += znak; vzorecNov = ""
                       for i,z in enumerate(beseda):
                          vzorecNov += znak if znak==z else vzorec[i]
                       if vzorec==vzorecNov:
                          narobe += 1
                          print(narobe,". napačna črka", sep='')
                       else: odkrita = beseda==vzorecNov
                       if odkrita: break
                       vzorec = vzorecNov
                    print("\nBeseda =",beseda)
                    print(["Obešen","Čestitke"][odkrita])
              run(r'c:\test\python\vislice\besede.txt')
                                                                                    OQ
```
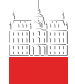

#### Izvajanje [programov](#page-0-0)

### V. Batagelj

[Zvok](#page-2-0)

[Vislice](#page-6-0) Slučajnost

[Poganjanje](#page-14-0) [IDLE](#page-17-0) [Dvoklik](#page-19-0) [Python](#page-22-0) [Pakiranje](#page-24-0)

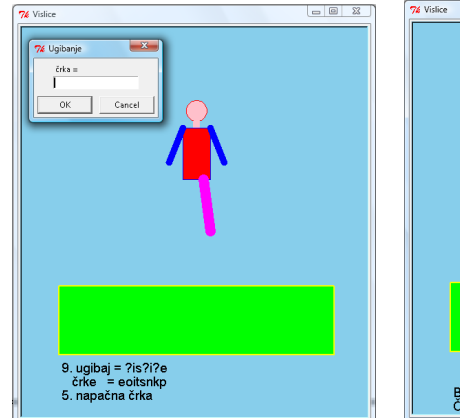

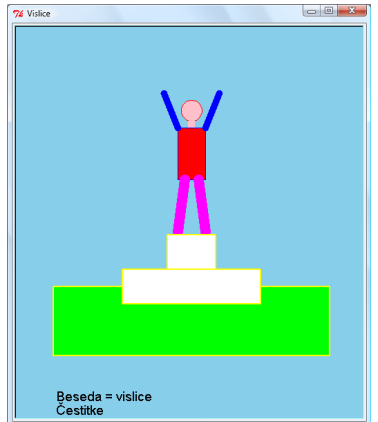

K ロ > K @ > K 등 > K 등 > → 등 …

 $\mathcal{L} \subset \mathcal{L}$ 

V. Batagelj lzvajanje programov

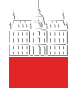

### **Izvajanje** [programov](#page-0-0) V. Batagelj

[Zvok](#page-2-0) [Vislice](#page-6-0) Slučajnost [Poganjanje](#page-14-0) [IDLE](#page-17-0) [Dvoklik](#page-19-0) [Python](#page-22-0) [Pakiranje](#page-24-0)

```
from random import seed, randint
from turtle import *
def pk(x,y,w,h,p,pc,fc):
   color(pc,fc); pensize(p); pu()
  begin_fill()
   setpos(x,y); pd(); setpos(x+w,y)sets(x+y,y+h): sets(x,y+h): sets(x,y)end_fill()
def crta(x,y,s,t,p,pc):
   pencolor(pc); pensize(p); pu(); setpos(x,y); pd(); setpos(s,t)def travnik(): pk(-200,-190,400,100,2,'yellow','green')
def vislice():
   crta(-130,-90,-130,205,20,'brown'); setpos(0,205)
   crta(0,195,0,180,2,'black')
def oder():
   pk(-100,-115,200,50,2,'yellow','white')
  pk(-35,-65,70,50,2,'yellow','white')
def glava():
   color('red','pink'); pensize(1); pu()
   begin_fill(); setpos(0,150); pd(); circle(15); end_fill()crta(0,140,0,150,10,'pink')
def telo(): pk(-20,65,40,75,1,'blue','red')
```
V. Batageli [Izvajanje programov](#page-0-0)

서비 시 세 문 시 시 문 시 시 문 시 시 문 시

 $\Omega$ 

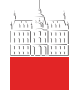

```
Izvajanje
  programov
 V. Batagelj
Zvok
Vislice
Slučajnost
Poganjanje
IDLE
Dvoklik
Python
Pakiranje
                   def levaRoka(v): crta(20,140,40,140+v,10,'blue')
                   def desnaRoka(v): crta(-20,140,-40,140+v,10,'blue')
                   def levaNoga(): crta(10,65,20,-10,15,'magenta')
                   def desnaNoga(): crta(-10,65,-20,-10,15,'magenta')
                   def izpis(x,y,niz):
                      pk(x,y,250,19,1,'skyBlue','skyBlue')
                      pencolor('black')
                      write(" "+niz,font=("Arial",14,"normal"))
                   def ugibaj(sezBesed):
                      try:
                         besede = open(sezBesed,'rU').readlines()
                      except IOError:
                         print("Težave z datoteko "+sezBesed)
                      else:
                         screensize(300,400,'skyBlue')
                         title('Vislice'); reset(); ht(); travnik()
                          seed(None); izberi = randint(0,len(besede)-1)
                         beseda = besede[izberi].strip().lower()
                         vzorec = "?"*len(beseda)
                         krat = 6; izbrane = ""; odkrita = False; narobe = 0; k = 0while narobe < krat:
                             k + = 1izpis(-200, -220, str(k) +". ugibaj = "+vzorec)<br>izpis(-200, -240." črke = "+izbrane)
                             izpis(-200,-240,"
```
while True:

V. Batagelj [Izvajanje programov](#page-0-0)

znak = textinput("Ugibanje", "črka = ")

if len(znak) > 0: break  $znak = znak[0].lower()$ 

イロト イ押 トイヨ トイヨト  $\equiv$  $PQQ$ 

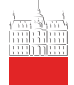

#### **Izvajanje** [programov](#page-0-0)

```
V. Batagelj
Zvok
Vislice
Slučajnost
Poganjanje
IDLE
Dvoklik
Python
```
[Pakiranje](#page-24-0)

```
for i,z in enumerate(beseda):
             vzorecNov += znak if znak==z else vzorec[i]
         if vzorec==vzorecNov:<br>narobe += 1
             narobe += 1<br>izpis(-200,-260,str(narobe)+". napačna črka")
             if narobe==1: glava()
             elif narobe==2: telo()
elif narobe==3: levaRoka(-50)
             elif narobe==4: desnaRoka(-50)
             elif narobe==5: levaNoga()
             elif narobe==6: desnaNoga()
         else: odkrita = beseda==vzorecNov
          if odkrita: break
         vzorec = vzorecNov
      if odkrita:
         reset(); ht()izpis(-200,-260,"Beseda = "+beseda)
         izpis(-200,-280,"Čestitke")
         travnik(); glava(); telo(); levaRoka(50); desnaRoka(50)
         levaNoga(); desnaNoga(); oder()
      else:
         izpis(-200,-260,"Beseda = "+beseda)
         izpis(-200,-280,"Obešen")
         vislice()
      exitonclick()
# ugibaj('besede.txt')
```
izbrane += znak; vzorecNov = ""

V. Batageli [Izvajanje programov](#page-0-0)

イロト イ押 トイヨ トイヨ トー

 $\equiv$ 

 $PQQ$ 

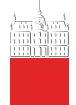

# <span id="page-14-0"></span>Poganjanje Pythonskih programov

#### **Izvajanje** [programov](#page-0-0)

## V. Batagelj

[Zvok](#page-2-0)

[Vislice](#page-6-0) Slučajnost

### [Poganjanje](#page-14-0)

[IDLE](#page-17-0) [Dvoklik](#page-19-0) [Python](#page-22-0) [Pakiranje](#page-24-0)

- programski modul je v urejevalnikovem oknu.
- programski modul vnesemo z import v glavno okno vmesnika IDLE.
- programski modul poženemo z ukazne vrstice v ukaznem oknu.
- izvajanje sprožimo z dvoklikom na ikono programa.
- izvajanje sprožimo v Pythonskem programu.

イロト イ押ト イヨト イヨト

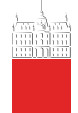

## Program na datoteki

**Izvajanje** [programov](#page-0-0)

V. Batagelj

[Zvok](#page-2-0)

[Vislice](#page-6-0) Slučajnost

[Poganjanje](#page-14-0) [IDLE](#page-17-0) [Dvoklik](#page-19-0) [Python](#page-22-0) [Pakiranje](#page-24-0)

Če nameravamo program poganjati na različne načine, ga 'opremimo' tako, kot je storjeno na datoteki vislice.py:

```
from random import seed, randint
from turtle import *
...
def ugibaj(sezBesed):
   """Program ugibaj(sezBesed) je izvedba Vislic - ugibanja
neznane besede sluˇcajno izbrane iz seznama besed z
datoteke sezBesed.
V. Batagelj, januar 2010"""
  try:
      besede = open(sezBesed,'rU').readlines()
   ...
if name = 'main':
   import sys
   if len(sys.argv)>0: ugibaj(sys.argv[1])
   else: print(ugibaj.__doc__)
else:
   print(ugibaj.__doc__)
```
V. Batagelj [Izvajanje programov](#page-0-0)

イロン イ母ン イヨン イヨン・ヨー

 $\Omega$ 

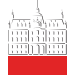

## . . . Program na datoteki

**Izvajanje** [programov](#page-0-0)

V. Batagelj

[Zvok](#page-2-0)

[Vislice](#page-6-0) Slučajnost

[Poganjanje](#page-14-0)

[IDLE](#page-17-0) [Dvoklik](#page-19-0) [Python](#page-22-0) [Pakiranje](#page-24-0)

```
>>> print(ugibaj.__doc__)
Program ugibaj(sezBesed) je izvedba Vislic - ugibanja
neznane besede sluˇcajno izbrane iz seznama besed z
datoteke sezBesed.
V. Batagelj, januar 2010
>>> help(ugibaj)
Naslednja ukaza izvedemo v DOSovskem oknu
cd c:\users\Batagelj\test\python\vislice
c:\python31\python vislice.py besede.txt
ali pa ju shranimo na datoteko vislice.bat in zahtevamo
c:\users\Batagelj\test\python\vislice\vislice.bat
>>> import sys; import os
>>> wdir = r'c:\users\Batagelj\test\python\vislice'
>>> sys.path.append(wdir); os.chdir(wdir)
>>> from vislice import ugibaj
Program ugibaj(sezBesed) je izvedba Vislic - ugibanja
neznane besede sluˇcajno izbrane iz seznama besed z
datoteke sezBesed.
V. Batagelj, januar 2010
>>> ugibaj('besede.txt')
                                         K ロ > K @ > K 등 > K 등 > … 등
```

```
V. Batagelj lzvajanje programov
```
 $\Omega$ 

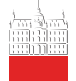

# <span id="page-17-0"></span>IDLE

**Izvajanje** [programov](#page-0-0)

V. Batagelj

[Zvok](#page-2-0)

[Vislice](#page-6-0) Slučajnost

[Poganjanje](#page-14-0) [IDLE](#page-17-0) [Dvoklik](#page-19-0) [Python](#page-22-0) [Pakiranje](#page-24-0)

Programski modul je v urejevalnikovem oknu. Poženemo ga z izbiro Run. Dobro napisan program mora delovati v vseh teh primerih.

```
if \frac{1}{a} = name__ == \frac{1}{a} = main__':<br>
a = sys.argv[1]; b = sys.argv[2]
    ...
```
Pogoj je izpolnjen, če je modul pognan kot program iz ukazne vrstice python prog arg1 arg2

Pri modulih-knjižnicah uporabimo ta del za preverjanje pravilnosti delovanja.

V glavno okno vmesnika IDLE vnesemo programski modul z import:

```
>>> wdir = 'C:/users/Batagelj/test/python/zvok'
>>> import sys
>>> sys.path = [wdir]+sys.path
>>> sys.path
['C:/users/Batagelj/test/python/zvok', 'C:\\Python31\\Lib\\idlelib'.
C:\\Windows\ssym32\\python31.zip', 'C:\\DLLs', 'C:\\Pythor31\S''C:\\\Python31\\lib\\platewin', 'C:\\Python31', 'C:\\Python31\\lib\\site->>> import note
Marko skače
>>>
                                                                                                            \mathcal{A} \cup \mathcal{A} \rightarrow \mathcal{A} \rightarrow \mathcal{
```
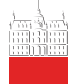

# <span id="page-18-0"></span>DOS

#### **Izvajanje** [programov](#page-0-0)

### V. Batagelj

[Zvok](#page-2-0)

[Vislice](#page-6-0) Slučajnost

[Poganjanje](#page-14-0) [IDLE](#page-17-0)

[Dvoklik](#page-19-0) [Python](#page-22-0) [Pakiranje](#page-24-0) Programski modul poženemo z ukazne vrstice v ukaznem oknu DOS:

```
C:\Users\Batagelj>cd test\python\zvok
C:\Users\Batagelj\test\python\zvok>C:\python31\python note.py
Marko skaˇce
Pritisni na tipko
```
C:\Users\Batagelj\test\python\zvok>

イロト イ押ト イヨト イヨト

 $OQ$ 

 $\equiv$ 

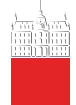

# <span id="page-19-0"></span>Zagon z dvoklikom na ikono programa

**Izvajanje** [programov](#page-0-0)

V. Batagelj

[Zvok](#page-2-0)

[Vislice](#page-6-0) Slučajnost

[Poganjanje](#page-14-0) [IDLE](#page-17-0) [Dvoklik](#page-19-0) [Python](#page-22-0)

[Pakiranje](#page-24-0)

It is useful to associate .py extensions with a Python interpreter. Start a DOS command line prompt and issue the commands

```
assoc .py=PyScript
ftype PyScript=python.exe "%1" %*
```
Depending on your Python installation, such file extension bindings may already be done. You can check this with

```
assoc | find "py"
```
To see the application associated with a file type, write

ftype name

where name is the name of the file type as specified by the assoc command. Writing help ftype and help assoc prints out more information about these commands along with examples.

```
C:\>assoc | find "py"
.py=Python.File
.pyc=Python.CompiledFile
.pyo=Python.CompiledFile
.pyw=Python.NoConFile
C:\>ftype Python.File
" %*
                                               PQQ
```
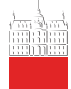

## <span id="page-20-0"></span>help assoc

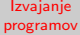

### V. Batagelj

[Zvok](#page-2-0)

[Vislice](#page-6-0) Slučajnost

[Poganjanje](#page-14-0) [IDLE](#page-17-0) [Dvoklik](#page-19-0)

[Python](#page-22-0) [Pakiranje](#page-24-0) C:\>help assoc Displays or modifies file extension associations

ASSOC [.ext[=[fileType]]]

.ext Specifies the file extension to associate the file type with fileType Specifies the file type to associate with the file extension

Type ASSOC without parameters to display the current file associations. If ASSOC is invoked with just a file extension, it displays the current file association for that file extension. Specify nothing for the file type and the command will delete the association for the file extension.

イロト イ団 トイモト イモト

 $OQ$ 

 $\equiv$ 

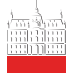

**Izvajanje** [programov](#page-0-0) V. Batagelj

[Zvok](#page-2-0) [Vislice](#page-6-0) Slučajnost [Poganjanje](#page-14-0) [IDLE](#page-17-0) [Dvoklik](#page-19-0) [Python](#page-22-0) [Pakiranje](#page-24-0)

## help ftype

C:\>help ftype Displays or modifies file types used in file extension associations FTYPE [fileType[=[openCommandString]]] fileType Specifies the file type to examine or change openCommandString Specifies the open command to use when launching files of this type. Type FTYPE without parameters to display the current file types that have open command strings defined. FTYPE is invoked with just a file type, it displays the current open command string for that file type. Specify nothing for the open command string and the FTYPE command will delete the open command string for the file type. Within an open command string %0 or %1 are substituted with the file name being launched through the assocation. %\* gets all the parameters and %2 gets the 1st parameter, %3 the second, etc. %~n gets all the remaining parameters starting with the nth parameter, where n may be between 2 and 9, inclusive. For example: ASSOC .pl=PerlScript FTYPE PerlScript=perl.exe %1 %\* would allow you to invoke a Perl script as follows: script.pl 1 2 3 If you want to eliminate the need to type the extensions, then do the following: set PATHEXT=.pl;%PATHEXT% and the script could be invoked as follows: script 1 2 3  $C: \&$  $\mathbf{C} = \mathbf{C} + \mathbf{C} \mathbf{D} + \mathbf{C} \mathbf{D$ 

V. Batagelj lzvajanje programov

 $PQQ$ 

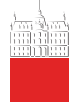

# <span id="page-22-0"></span>Izvajanje sprožimo v Pythonskem programu

#### **Izvajanje** [programov](#page-0-0)

V. Batagelj

[Zvok](#page-2-0)

[Vislice](#page-6-0) Slučajnost

[Poganjanje](#page-14-0) [IDLE](#page-17-0) [Dvoklik](#page-19-0) [Python](#page-22-0) [Pakiranje](#page-24-0)

```
z ukazom exec
>>> exec('a=4; print("a=",a)')
a= 4>>> wdir = 'C:/users/Batagelj/test/python/zvok'
>>> p = open(wdir+'/note.py','r')
>> \bar{P} = p \cdot \text{read}()>>> exec(compile(P,'','exec'))
callsubprocess
>>> import os
>>> from subprocess import call
```

```
>>> print(os.path.abspath('.'))
C:\Users\Batagelj\test\python\zvok
>>> sts = call("c:/python31/python note.py", shell=False)
```
V. Batagelj [Izvajanje programov](#page-0-0)

イロト イ押 トイヨ トイヨト

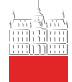

[Zvok](#page-2-0)

[IDLE](#page-17-0)

# Še nekaj ukazov iz knjižnice os

```
Izvajanje
                  >>> import os
 programov
                  >>> print(os.path.abspath('.'))
                  D:\Python31
                  >>> wdir
 V. Batagelj
                  'd:/test/python/2011/prog'
                  >>> os.chdir(wdir)
                  >>> print(os.path.abspath('.'))
                  d:\test\python\2011\prog
                  >>> os.system('d:\python31\python note.py')
Vislice
                  \Omega>>> os.system('note.py')
Slučajnost
                  0
>>> os.path.exists(wdir)
Poganjanje
                  True
                  >>> os.path.exists('d:\blabla')
Dvoklik
                  False
                  >>> os.path.exists(wdir+'/note.py')
Python
                  True
Pakiranje
                  >>> os.path.isdir(wdir+'/note.py')
                  False
                  >>> os.path.isfile(wdir+'/note.py')
                  True
                  >>> os.environ['PATH']
                  'C:\\TeX\\texmf\\miktex\\bin;C:\\WINDOWS\\system32;C:\\WINDOWS;C:\\WINDOWS\\System32\\Wbem;
                  ...
C:\\WINDOWS\\system32\\WindowsPowerShell\\v1.0'
                  >>> os.environ
                  environ({'TMP': 'C:\\DOCUME~1\\Vladimir\\LOCALS~1\\Temp',
                  'COMPUTERNAME': 'BATAGELJPREN1',
                  'USERDOMAIN': 'BATAGELJPREN1',
                  ;..;<br>
'OS': 'Windows_NT',
                  'PROGRAMFILES': 'C:\\Program Files'})
                  >>> os.environ['windir']
                  'C:\\WINDOWS'
                  >>> os.system('dir > datoteke.txt')
                  \Omegaイロン イ押ン イヨン イヨン
                                                                                                              OQ>>>
                                             Izvajanje programov
```
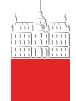

# <span id="page-24-0"></span>Nameščanje Pythonskih paketov

#### **Izvajanje** [programov](#page-0-0)

V. Batagelj

[Zvok](#page-2-0)

[Vislice](#page-6-0) Slučajnost

[Poganjanje](#page-14-0) [IDLE](#page-17-0) [Dvoklik](#page-19-0) [Python](#page-22-0) [Pakiranje](#page-24-0)

Za to lahko uporabimo standardne arhivarske programe zip, Winzip, gzip, Rar, bzip2, 7z, tar, . . .

Za pripravo zahtevnejših namestitvenih programov, ki vključujejo tudi prevajanje delov napisanih npr. v C-ju, Python ponuja knjižnici [distutils](http://docs.python.org/dev/library/distutils.html) in novejšo (nadomestno) [packaging](http://docs.python.org/dev/library/packaging.html).

Program v Pythonu lahko predelamo tudi v izvršljiv program za izbrani operacijski sistem. Za to obstaja veˇc orodij. Pod Windowsi se najpogosteje uporabljata [py2exe](http://www.py2exe.org/) in [cx-freeze](http://cx-freeze.sourceforge.net/) ter na MAC OSih [py2app.](http://svn.pythonmac.org/py2app/) Zanimiv je tudi program [PyInstaller.](http://www.pyinstaller.org/)

Ta orodja prevod programa v kodo za PVM (Pythonski stroj) dopolnijo s PVM in potrebnimi knjižnicami ter združijo v samostojno izvršljivo celoto. Trenutno (marec 2012) različica py2exe za Python 3 še ni dostopna. Poglejmo, kako uporabimo program cx-freeze. Kratka navodila za cx-freeze so na [http://cx-freeze.sourceforge.net/cx](http://cx-freeze.sourceforge.net/cx_Freeze.html) Freeze.html

イロト イ押ト イヨト イヨト

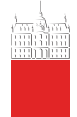

# Priprava izvršljivih različic s cx-freeze

#### **Izvajanje** [programov](#page-0-0)

```
V. Batagelj
Zvok
Vislice
Slučajnost
Poganjanje
IDLE
Dvoklik
Python
Pakiranje
              Na datoteki zSetup.py pripravimo navodila
              from cx_Freeze import setup, Executable
               base = "Win32GUT"setup(
                  name = "Vislice",
                  version = "0.1"description = "Vislice - igra: ugibanje besed",
                  executables = [Executable("vislice.py", base = base)]
               )
```
ki jih poženemo s python zSetup.py build build je področje, na katerem bomo ustvarili izvršljivo različico programskega modula. V področje na build moramo prepisati še morebitne podatke (za vislice – seznam besed besede.txt).

イロト イ押ト イヨト イヨト

 $\Omega$ 

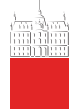

### **Izvajanje** [programov](#page-0-0)

### V. Batagelj

[Zvok](#page-2-0)

[Vislice](#page-6-0) Slučajnost

[Poganjanje](#page-14-0) [IDLE](#page-17-0) [Dvoklik](#page-19-0) [Python](#page-22-0) [Pakiranje](#page-24-0)

Zelo zmogljiv prost program za pripravo namestitvenih programov je [Inno](http://www.jrsoftware.org/isinfo.php) [Setup.](http://www.jrsoftware.org/isinfo.php) Različica QuickStart Pack vsebuje še ustrezni urejevalnik s "čarovnikom" za prijazno pripravo namestitvenih programov. Namestimo Inno Setup QuickStart Pack in poženemo InnoIDE. S čarovnikom (Wizard) pripravimo ustrezna namestitvena navodila za naš program in jih shranimo (Save). Izdelavo namestitvenega programa zahtevamo z izbiro Compile.

<span id="page-26-0"></span>Priprava izvršljivih različic s cx-freeze

V. Batagelj lzvajanje programov

 $\mathcal{A} \subseteq \mathcal{P} \rightarrow \mathcal{A} \oplus \mathcal{P} \rightarrow \mathcal{A} \oplus \mathcal{P} \rightarrow \mathcal{A}$